# **manuale operativo whistleblower**

# **CALZATURIFICIO STELLA**

**SINCE 1933** 

# Sommario

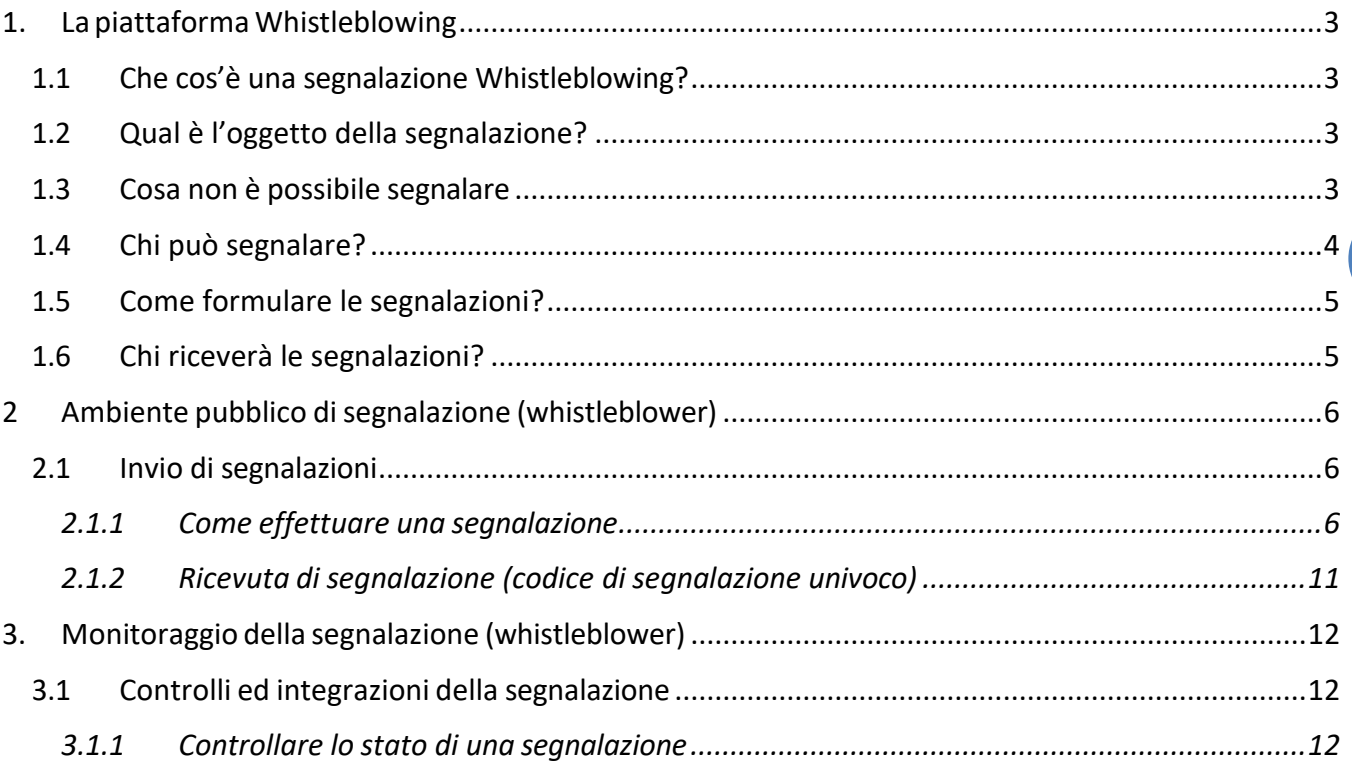

 $\overline{2}$ 

## <span id="page-2-0"></span>**1. La piattaforma Whistleblowing**

## <span id="page-2-1"></span>*1.1 Che cos'è una segnalazione Whistleblowing?*

Sono segnalazioni whistleblowing quelle denunce di illeciti o comportamenti sospetti all'interno dell'azienda. Il decreto Whistleblowing, D.lgs. 24/2023, (Attuazione della direttiva (UE) 2019/1937 del Parlamento europeo e del Consiglio, del 23 ottobre 2019, riguardante la protezione delle persone che segnalano violazioni del diritto dell'Unione e recante disposizioni riguardanti la protezione delle persone che segnalano violazioni delle disposizioni normative nazionali) è la nuova normativa che obbliga le imprese ad attuare una serie di attività volte a facilitare, da parte dei soggetti coinvolti in un'azienda, le denunce di comportamenti illeciti o situazioni di pericolo.

## <span id="page-2-2"></span>*1.2 Qual è l'oggetto della segnalazione?*

Le condotte illecite segnalate riguardano comportamenti ed omissioni che ledono l'integrità e l'interesse pubblico dell'azienda e comprendono nel caso specifico di aziende private, quali il Calzaturificio Stella:

- 1) illeciti amministrativi, contabili, civili o penali;
- 2) illeciti che rientrano nell'ambito di applicazione degli atti dell'Unione europea o nazionali relativi ai seguenti settori:
	- i) sicurezza e conformità dei prodotti;
	- ii) sicurezza dei trasporti;
	- iii) tutela dell'ambiente;
	- iv) salute pubblica;
	- v) protezione dei consumatori;
	- vi) tutela della vita privata e protezione dei dati personali e sicurezza delle reti e dei sistemi informativi.
- 3) Violazioni del diritto UE.

Si rimanda al [Decreto legislativo 10 Marzo 2023 n](https://www.gazzettaufficiale.it/eli/id/2023/03/15/23G00032/sg) 24 come normativa di riferimento relativa alle segnalazioni whistleblowing.

## <span id="page-2-3"></span>*1.3 Cosa non è possibile segnalare*

Sono escluse dall'ambito di applicazione della disciplina le segnalazioni inerenti:

*"le contestazioni, rivendicazioni o richieste legate ad un interesse di carattere personale della persona segnalante o della persona che ha sporto una denuncia all'Autorità giudiziaria* 

*che attengono esclusivamente ai propri rapporti individuali di lavoro o di impiego pubblico, ovvero inerenti ai propri rapporti di lavoro o di impiego pubblico con le figure gerarchicamente sovraordinate".*

Sono quindi, escluse, ad esempio, le segnalazioni riguardanti vertenze di lavoro e fasi precontenziose, discriminazioni tra colleghi, conflitti interpersonali tra la persona segnalante e un altro lavoratore o con i superiori gerarchici, segnalazioni relative a trattamenti di dati effettuati nel contesto del rapporto individuale di lavoro in assenza di lesioni dell'interesse pubblico o dell'integrità dell'amministrazione pubblica o dell'ente privato.

Vedi: ANAC - Le segnalazioni escluse [dall'applicazione](https://www.anticorruzione.it/documents/91439/146849359/7.%2BApprofondimenti%2Bambito%2Boggettivo%2B%E2%80%93%2BLe%2Bsegnalazioni%2Bescluse%2Bdall%E2%80%99applicazione%2Bdella%2Bnormativa%2B%C2%A7%2B2.1.1.pdf/8d2cdc24-20bf-1c72-c73b-e72adf5efaae?t=1689329633903) della normativa

## <span id="page-3-0"></span>*1.4 Chi può segnalare?*

Le segnalazioni possono essere inviate da tutti i lavoratori dipendenti dell'azienda, da collaboratori esterni, da tirocinanti, azionisti e membri di direzione e controllo (stakeholders).

Il decreto legislativo n. 24/2023, che introduce la nuova disciplina del whistleblowing in Italia, entrato in vigore il 30 marzo 2023 si incentra sulla tutela e protezione del segnalante (*whistleblower*).

Il Decreto si preoccupa di proteggere il segnalante con:

- l'obbligo di riservatezza della sua identità;
- il divieto di atti ritorsivi nei suoi confronti;
- la limitazione della sua responsabilità per la rilevazione o diffusione di alcune tipologie di informazioni protette.

Il decreto legislativo estende inoltre la protezione ai facilitatori e in favore delle persone coinvolte e/o menzionate nella segnalazione. I dati personali di segnalanti e soggetti coinvolti nella segnalazione saranno trattati secondo l'informativa sulla privacy (Art 13 DPR).

Il whistleblower può inoltrare la segnalazione ad [ANAC](https://www.anticorruzione.it/-/whistleblowing) nel caso *non riceva riscontro entro 3 mesi* dalla data della segnalazione.

Nel caso il segnalante ritenga di aver subito una ritorsione a seguito di una segnalazione, la ritorsione deve essere comunicata direttamente ad ANAC tramite la relativa piattaforma di segnalazione.

Il whistleblower che effettua la segnalazione è responsabile del contenuto riportato nella stessa.

## <span id="page-4-0"></span>*1.5 Come formulare le segnalazioni?*

Le segnalazioni devono essere il più possibile dettagliate e riportare dati identificativi del segnalante, con chiara distinzione di fatti, tempi e luoghi in cui gli illeciti sono avvenuti.

Le segnalazioni "anonime" effettuate senza rivelare l'identità del segnalante possono essere prese in considerazione purché siano sufficientemente dettagliate e supportate da idonea documentazione e saranno equiparate a segnalazioni ordinarie e trattate secondo i regolamenti interni.

## <span id="page-4-1"></span>*1.6 Chi riceverà le segnalazioni?*

Tutte le segnalazioni interne all'azienda verranno raccolte, lette, analizzate e processate da un soggetto terzo *super partes*. Il gestore delle segnalazioni verificherà la procedibilità della segnalazione (anche con l'ausilio di ulteriori professionisti esterni) alla luce del perimetro applicativo soggettivo e oggettivo del Decreto e confermerà la corretta ricezione della segnalazione al whistleblower entro 7 giorni dal suo invio fornendo *un riscontro entro tre mesi dalla presa in carico*. Tale riscontro potrà essere definitivo, oppure avrà carattere provvisorio fornendo aggiornamenti sull'andamento dell'indagine non ancora conclusa.

In caso di infondatezza della segnalazione, il gestore archivierà la segnalazione; mentre, in caso di illeceità, inoltrerà la segnalazione ad organi esterni quali: Consiglio di Disciplina, Autorità Giudiziaria, Corte dei conti, ANAC. La documentazione relativa a ciascuna segnalazione sarà conservata utilizzando strumenti adeguati che ne garantiscano la riservatezza.

# <span id="page-5-0"></span>**2 Ambiente pubblico disegnalazione (whistleblower)**

## <span id="page-5-1"></span>*2.1 Invio di segnalazioni*

Il segnalante (whistleblower) può inviare la segnalazione registrando le proprie generalità oppure in forma anonima accedendo alla seguente pagina web[: https://calzaturificiostella.trusty.report/](https://calzaturificiostella.trusty.report/)

#### <span id="page-5-2"></span>*2.1.1 Come effettuare una segnalazione*

Per effettuare una segnalazione l'utente (whistleblower) deve accedere alla schermata principale della piattaforma dedicata all'organizzazione. Successivamente può:

- 1. Inserire una nuova segnalazione facendo clic sul pulsante
- 2. Recuperare una segnalazione effettuata in precedenza, seguire lo stato del rapporto, compresa la conferma della sua ricezione, continuare la comunicazione sicura con l'organizzazione e ricevere feedback da essa

La tua casella di posta

Benvenuto su Trusty, il canale di segnalazione interno sicuro e protetto di (di seguito: l'organizzazione) per la comunicazione di informazioni su sospette violazioni all'interno dell'organizzazione.

L'utilizzo di questa applicazione web è confidenziale e non sei tenuto a rivelare la tua identità, se desideri rimanere anonimo. Per i dettagli sulle procedure riguardanti la segnalazione interna e il follow-up si prega di fare riferimento alle politiche dell'organizzazione e alla legge nazionale applicabile.

Fare un rapporto

La tua casella di posta

Fare un rapporto

La segnalazione deve essere fatta in buona fede. Si prega di notare che le domande obbligatorie sono contrassegnate da un asterisco (\*) e non sarà possibile procedere senza riempire i rispettivi campi. Dopo aver inviato la segnalazione, il tuo nome utente e la tua password saranno generati automaticamente e visualizzati sul tuo schermo. Per favore, scrivili perché ne avrai bisogno per entrare nella tua casella di posta elettronica e dare seguito alla tua segnalazione.

Qui puoi seguire lo stato del tuo rapporto, compresa la conferma della sua ricezione, continuare la comunicazione sicura con l'organizzazione e ricevere feedback da essa.

Questa applicazione non fa parte del sito web o della intranet dell'organizzazione. L'applicazione è gestita da Trusty AG ed è ospitata su server esterni sicuri.

Non si tratta di un servizio di emergenza. Si prega di contattare le autorità competenti (come la polizia) in caso di pericolo immediato!

Scegliendo di inviare una nuova segnalazione, l'utente visualizzerà la seguente schermata e troverà le informazioni su come utilizzare l'applicazione in modo sicuro e come vengono elaborati i dati inviati. È necessario confermare di aver letto e compreso le informazioni fornite selezionando la casella per procedere.

## Segnalare una violazione

#### Utilizzo sicuro dell'applicazione

Se non vuoi rivelare la tua identità, fai attenzione a non inviare alcuna informazione che possa identificarti personalmente. Controlla che la tua connessione internet sia sicura e che il browser che stai usando mostri l'icona di un lucchetto. Entrare direttamente nell'applicazione salvando la pagina di ingresso nei segnalibri.

La Trusty AG protegge il vostro anonimato tecnico e fa in modo che la vostra identità non possa essere rintracciata con mezzi tecnici.

#### Trattamento dei dati

L'organizzazione è il responsabile del trattamento dei dati personali inviati.

#### **Dettagli**

L'applicazione, le sue pagine web, così come il database in cui vengono memorizzati i dati personali e le informazioni che l'utente invia, sono gestiti dalla Trusty AG, Svizzera, per conto dell'organizzazione. Il database è criptato e ospitato su server virtuali situati nell'UE.

Ai fini dell'elaborazione della tua segnalazione, i dati personali e le informazioni possono essere consultati, elaborati e utilizzati dal personale responsabile dell'organizzazione. Il personale incaricato della Trusty AG ha accesso al database esclusivamente ai fini della manutenzione tecnica. Se necessario, i dati personali e le informazioni possono essere comunicati alla polizia e/o ad altre autorità di polizia o di regolamentazione.

I dati personali trasmessi saranno conservati ed elaborati in conformità con le politiche dell'organizzazione per tutto il tempo in cui l'organizzazione ha il legittimo interesse di elaborare la segnalazione (compresa la conduzione di eventuali indagini) e, se del caso, avviare sanzioni.

□ Confermo di aver letto e compreso le avvertenze sulla sicurezza, la riservatezza, le disposizioni sul trattamento dei dati, così come i miei obblighi sull'anonimato, e accetto queste condizioni.

Pagina 1 Pagina 5

Avanti

Nei due passaggi successivi verrà chiesto di fornire quante più informazioni possibili sulla violazione segnalata con la possibilità di allegare file (si suggerisce di verificare la presenza di metadati nei file che potrebbero rivelare l'identità).

**8**

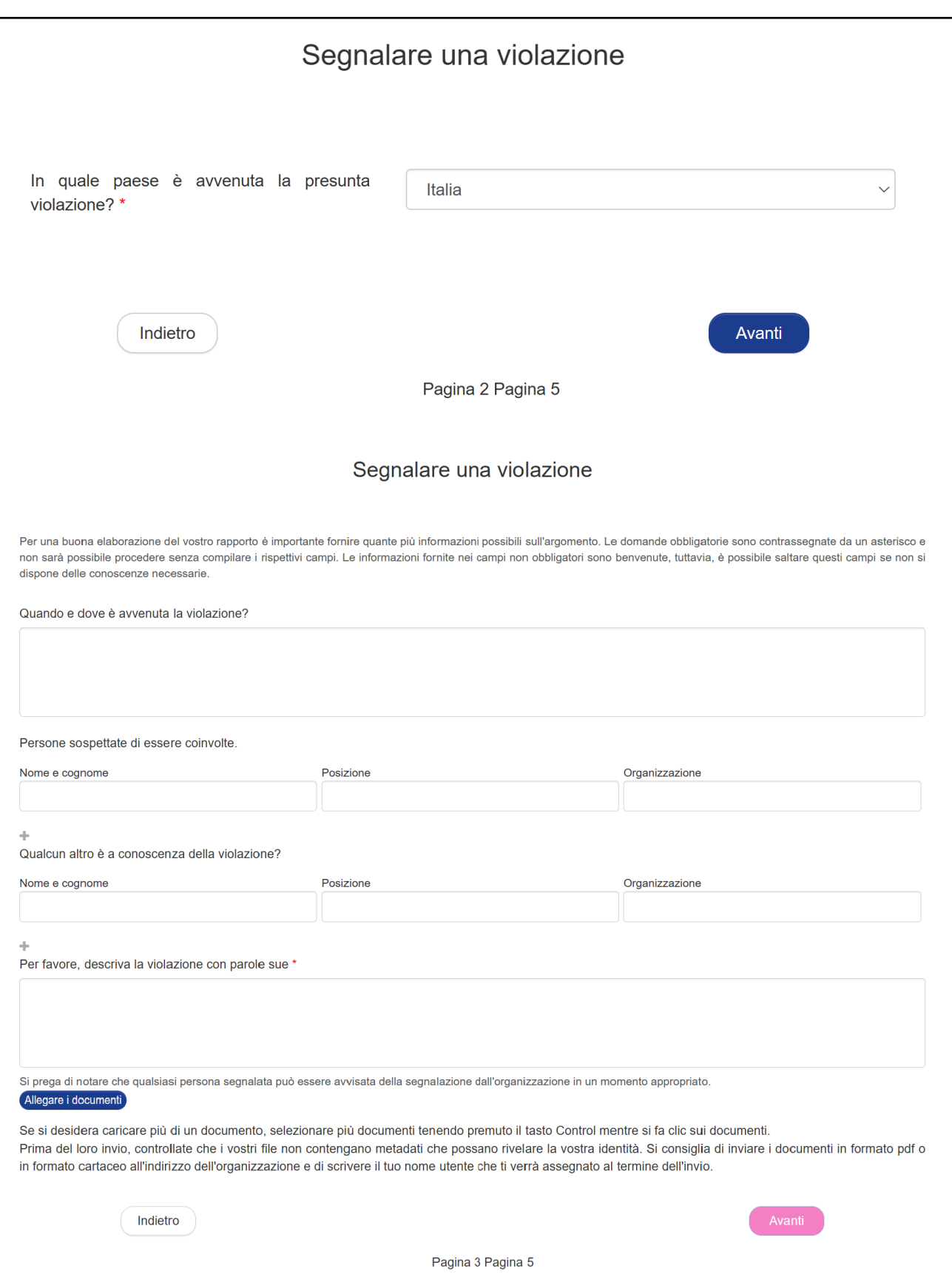

Al termine del processo verrà chiesto se il segnalante vuole rivelare la tua identità. Se si vuole rimanere anonimi, basterà fare clic sul pulsante "Invia".

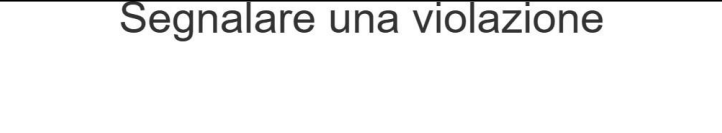

Puoi inviare la tua segnalazione in forma anonima, oppure puoi decidere di rivelare la tua identità all'organizzazione, subito o anche in seguito. In entrambi i casi ti verranno assegnati un nome utente e una password, che potrai utilizzare per accedere alla tua casella di posta.

La divulgazione dell'identità della persona che fa la segnalazione di solito permette un'elaborazione più produttiva ed efficiente della segnalazione e la sua protezione contro le ritorsioni. Si prega di fare riferimento alle politiche dell'organizzazione per ulteriori dettagli sulla protezione contro le ritorsioni e la riservatezza.

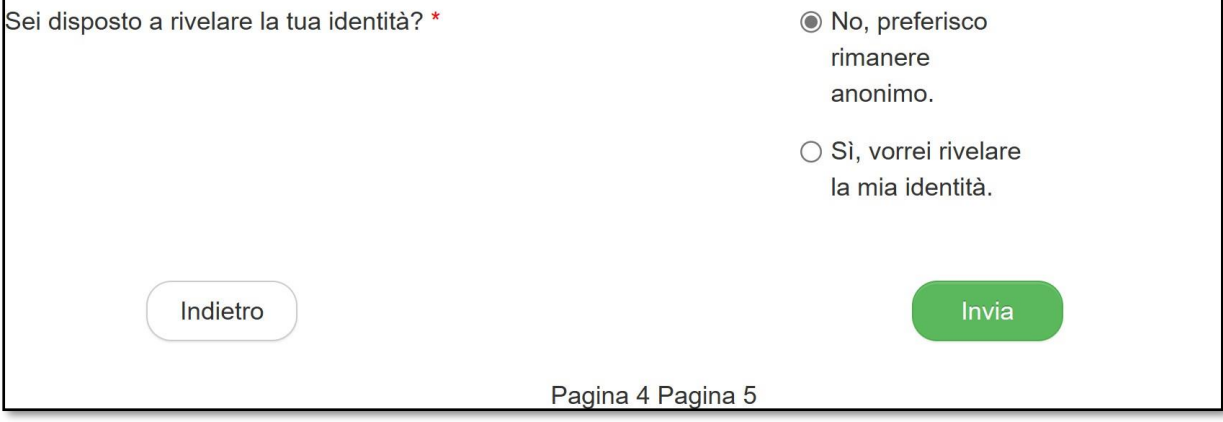

Se il segnalante decide di manifestare la propria identità, questo potrà inserire i suoi dati nei campi presenti sulla pagina successiva. I campi con asterisco sono obbligatori.

Riempiendo anche il campo con il proprio indirizzo e-mail, il whistleblower potrà ricevere conferma della ricezione dalla segnalazione fatta.

Infine, spuntando la casella in fondo alla pagina sarà possibile attivare l'opzione per essere avvisati via e-mail di eventuali messaggi dal gestore della segnalazione (a patto di aver inserito l'indirizzo email, ovviamente).

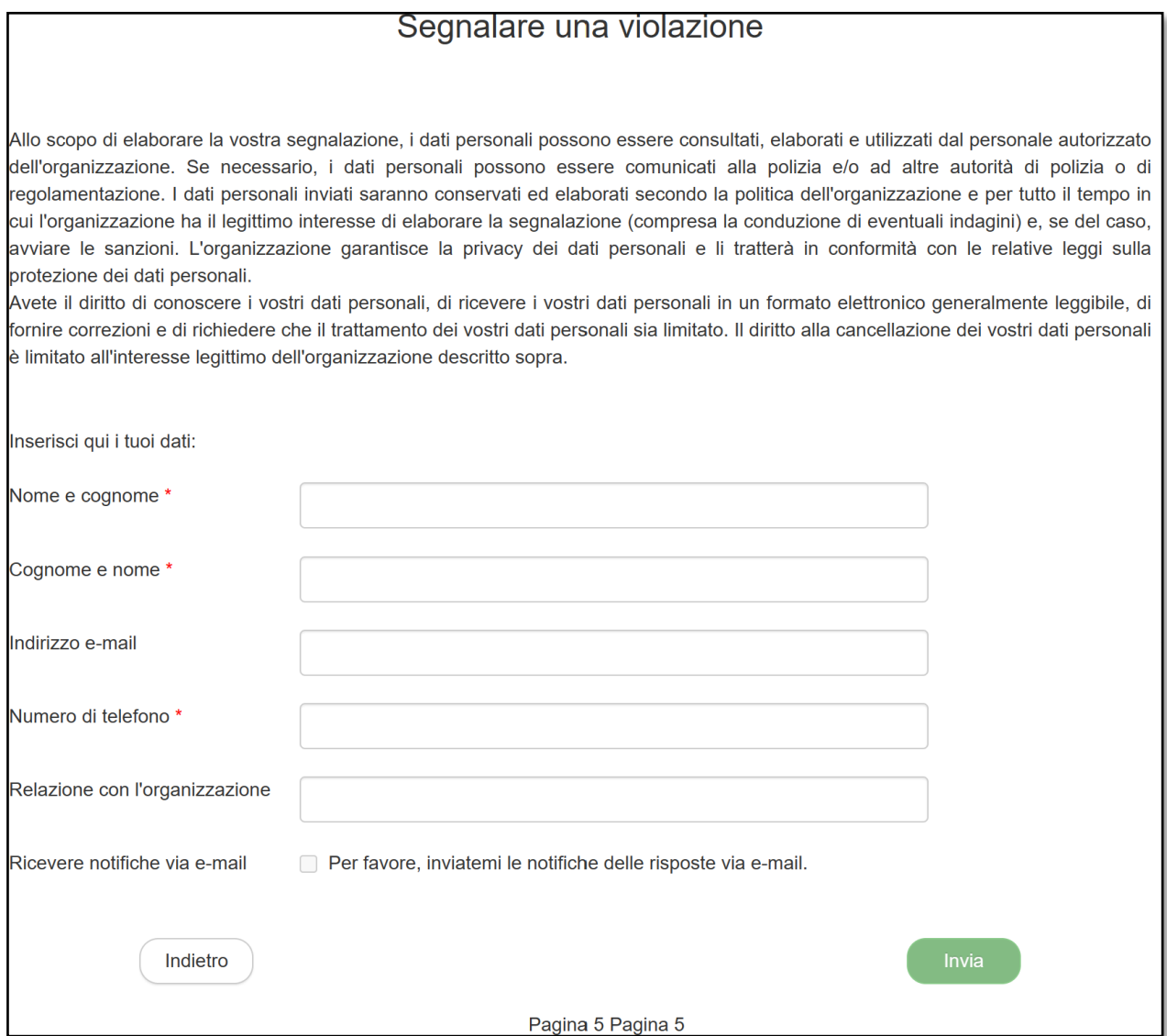

### <span id="page-10-0"></span>*2.1.2 Ricevuta di segnalazione (codice di segnalazione univoco)*

Una volta inviata la segnalazione, l'applicazione genererà un nome utente e una password. Evitare di divulgare a terzi tali credenziali per impedirne un abuso, ma anzi assicurarsi di conservarle in un luogo sicuro poiché serviranno per accedere alla casella di posta dove seguire lo stato della segnalazione e ricevere feedback dal gestore della segnalazione.

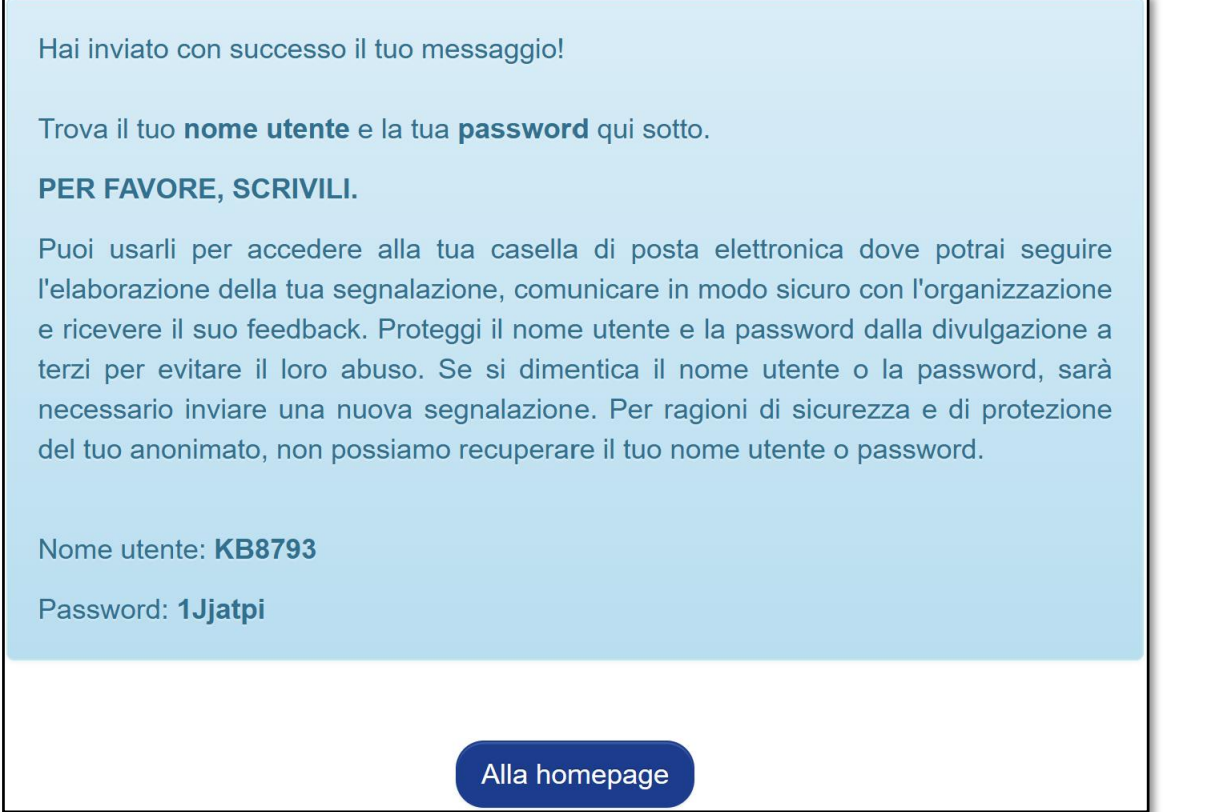

### **!! ATTENZIONE!!**

## **ANNOTARE NOME UTENTE E PASSWORD E CONSERVARLI IN LUOGO SICURO**

Le credenziali sono **l'unico strumento che consente di monitorare lo stato di avanzamento della segnalazione**, integrare la segnalazione effettuata con eventuali informazioni aggiuntive, scambiare messaggi privati con il gestore della segnalazione e mantenere la massima riservatezza.

Inoltre, ritornando all'home page si accede alla pagina che presenta i dati completi della segnalazione effettuata.

*Nota: L'accesso ad una segnalazione effettuata sarà disponibile per i 5 anni e 3 mesi successivi dalla data d'invio della stessa o per il numero di giorni eventualmente stabilito dalle Autorità. Successivamente a questo periodo, l'accesso alla segnalazione non sarà più possibile.*

# <span id="page-11-0"></span>**3. Monitoraggio della segnalazione (whistleblower)**

## <span id="page-11-1"></span>*3.1 Controlli ed integrazioni della segnalazione*

## <span id="page-11-2"></span>*3.1.1 Controllare lo stato di una segnalazione*

Il segnalante potrà accedere alla sua casella di posta dalla home page facendo clic sul pulsante "*La tua casella di posta*"

**12**

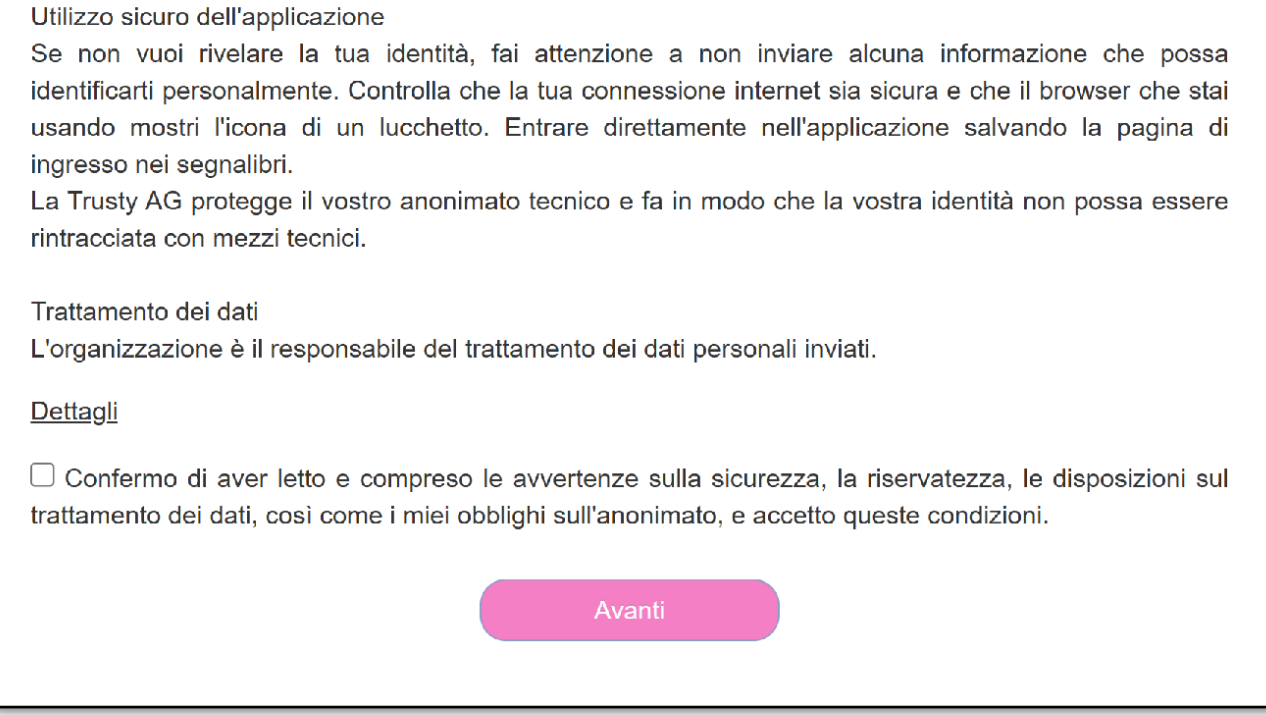

Dopo aver confermato le avvertenze sulla sicurezza e sul trattamento dei dati, verrà chiesto di accedere con il nome utente e la password che ricevuti al momento dell'invio della segnalazione.

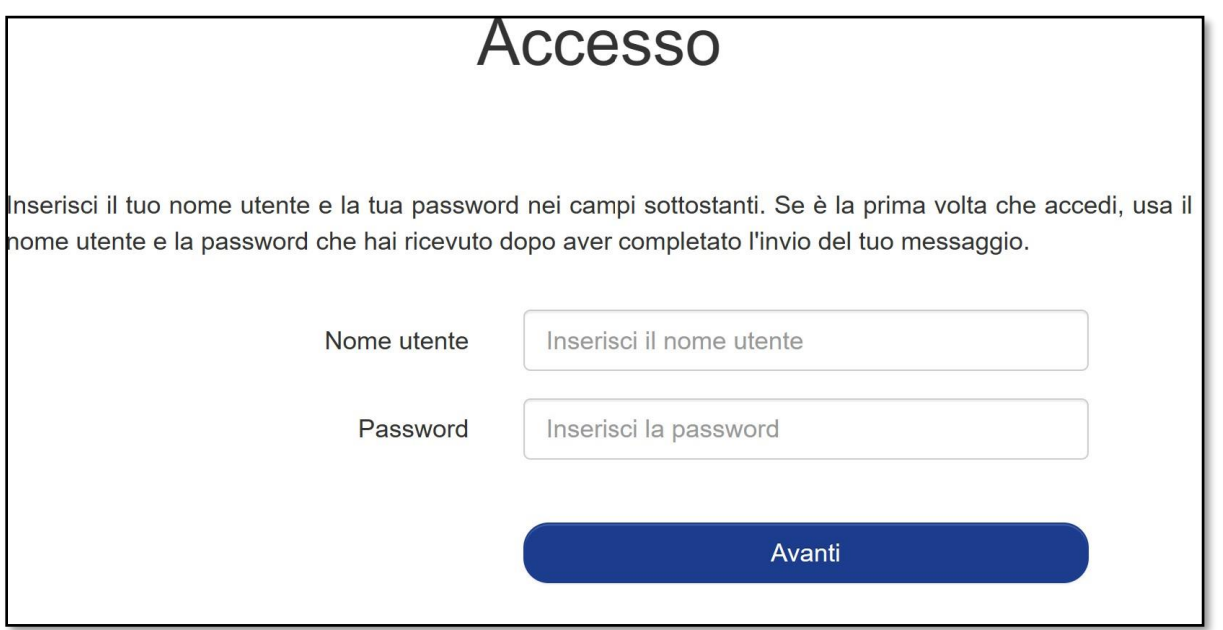

Nella casella di posta si troveranno informazioni sullo stato della segnalazione. In più, si potrà comunicare con il gestore della segnalazione in modo sicuro e confidenziale inviandogli un messaggio, eventualmente corredato da allegati, cliccando sul pulsante "Invia".

Nel caso in cui inizialmente il whistleblower avesse deciso di rimanere anonimo, potrà rivelare la propria identità ogni volta che decide di farlo cliccando sul link "Desidero rivelare la mia identità" in fondo alla pagina.

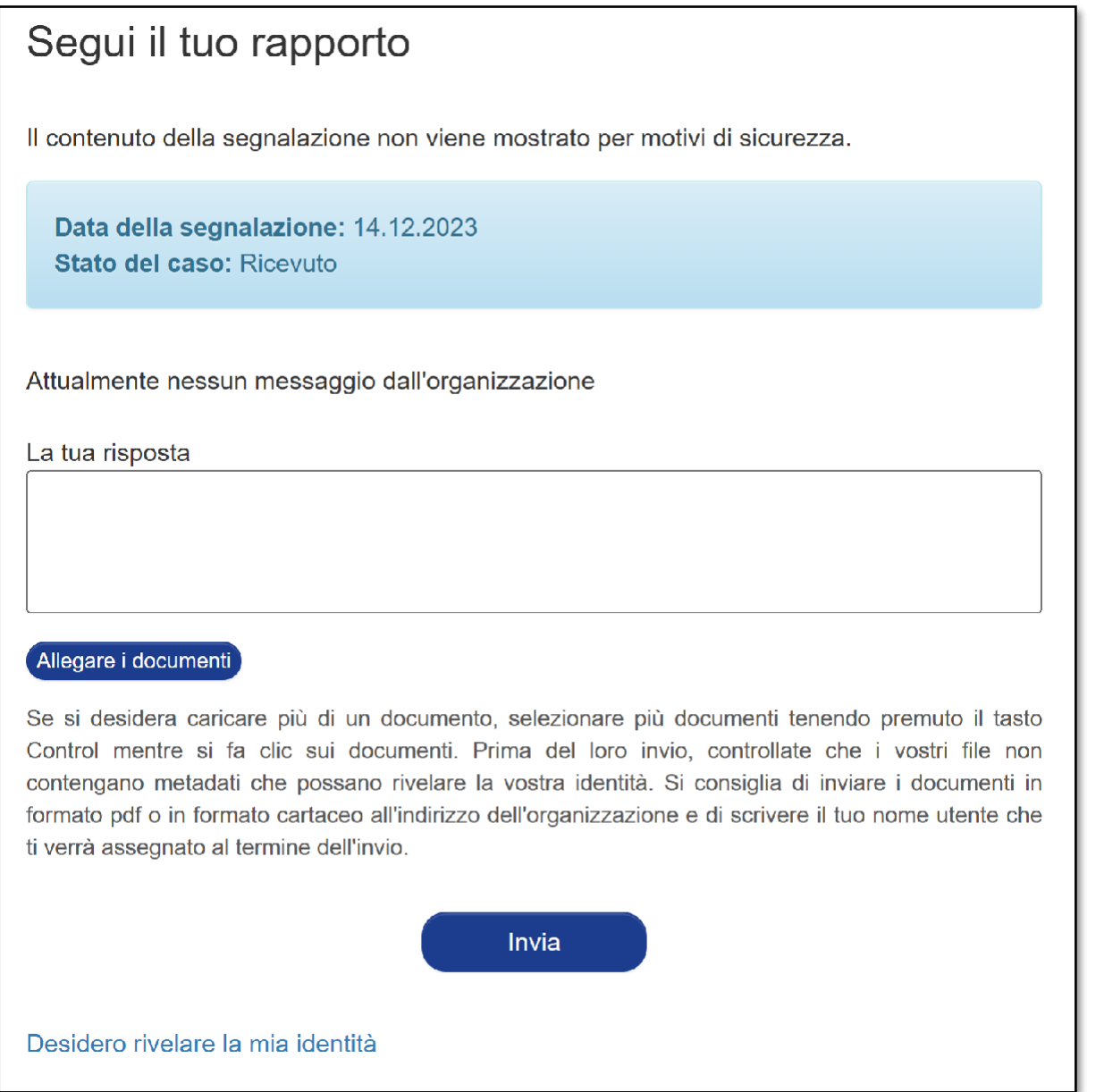

La password può essere cambiata in qualsiasi momento semplicemente cliccando sull'icona del menu hamburgher nell'angolo in alto a destra della casella di posta. La nuova password deve contenere almeno 8 caratteri.

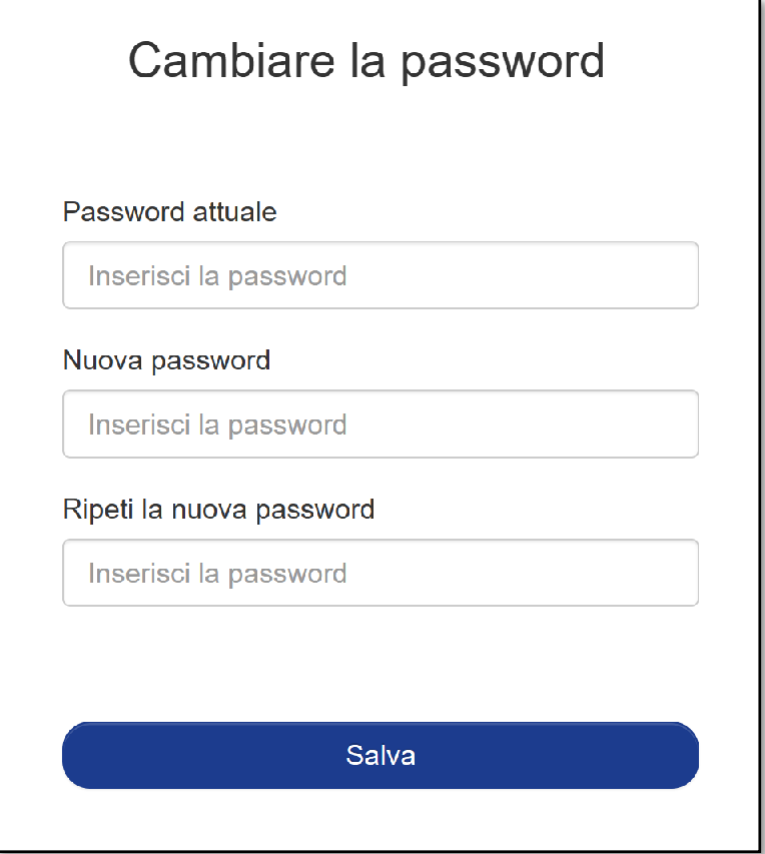